# Compaq StorageWorks

# **Fibre Channel Storage Hub 12**

Installatiehandleiding

Derde editie (januari 2000) Artikelnummer 340662-333 Compaq Computer Corporation

# **Kennisgeving**

© 2000 Compaq Computer Corporation

Compaq, Deskpro, Fastart, Compaq Insight Manager, Systempro, Systempro/LT, ProLiant, ROMPaq, QVision, SmartStart, NetFlex, QuickFind, PaqFax en ProSignia zijn als handelsmerk gedeponeerd bij het United States Patent and Trademark Office.

Neoserver, Netelligent, Systempro/XL, SoftPaq, QuickBlank, QuickLock zijn handelsmerken van Compaq Computer Corporation en het Compaq logo is gedeponeerd bij het U.S. Patent and Trademark Office. Microsoft, MS-DOS, Windows en Windows NT zijn gedeponeerde handelsmerken van Microsoft Corporation in de Verenigde Staten en/of andere landen. Intel en Pentium zijn gedeponeerde handelsmerken en Celeron en Xeon zijn handelsmerken van Intel Corporation in de Verenigde Staten en/of andere landen. UNIX is een gedeponeerd handelsmerk van The Open Group. Alle overige productnamen in deze publicatie kunnen handelsmerken of gedeponeerde handelsmerken zijn van de respectievelijke houders.

De informatie in deze handleiding kan zonder voorafgaande kennisgeving worden gewijzigd en COMPAQ COMPUTER CORPORATION VERLEENT GEEN ENKELE GARANTIE. HET RISICO DAT VOORTVLOEIT UIT HET GEBRUIK VAN DEZE INFORMATIE IS VOLLEDIG VOOR U. IN GEEN ENKEL GEVAL AANVAARDT COMPAQ COMPUTER CORPORATION AANSPRAKELIJKHEID VOOR GEVOLGSCHADE, DIRECTE, INCIDENTELE, SPECIALE, STRAFRECHTELIJKE OF ANDERE SCHADE VAN WELKE AARD DAN OOK (WAARONDER, MAAR NIET UITSLUITEND, SCHADE DOOR INKOMSTENDERVING, ONDERBREKING VAN DE BEDRIJFSVOERING OF VERLIES VAN ZAKELIJKE GEGEVENS), ZELFS INDIEN COMPAQ COMPUTER CORPORATION IS GEWEZEN OP DE MOGELIJKHEID VAN DERGELIJKE SCHADE.

De garanties voor Compaq producten staan uitsluitend vermeld in de documentatie bij de betreffende producten. Niets uit de onderhavige publicatie kan worden beschouwd als een aanvullende of extra garantie.

Installatiehandleiding Compaq StorageWorks Fibre Channel Storage Hub 12 Derde editie (januari 2000) Artikelnummer 340662-333

# **Inhoudsopgave**

## **[Over deze handleiding](#page-4-0)**

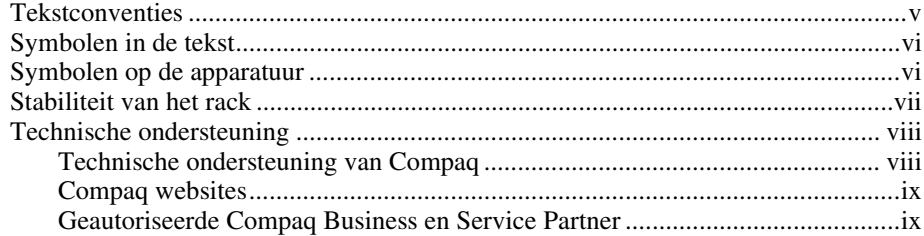

## *Hoofdstuk 1*

### **[Productoverzicht](#page-9-0)**

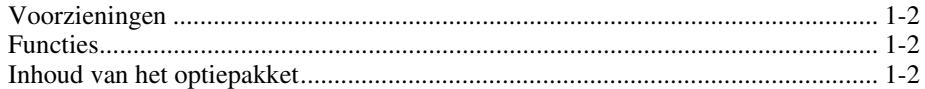

### *Hoofdstuk 2*

### **[Installatie-overzicht](#page-11-0)**

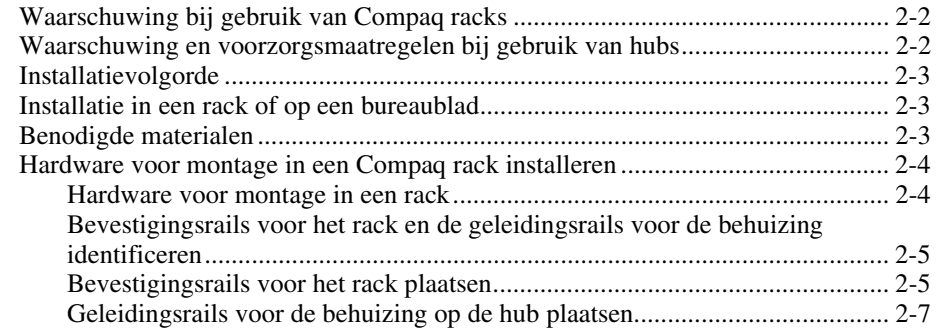

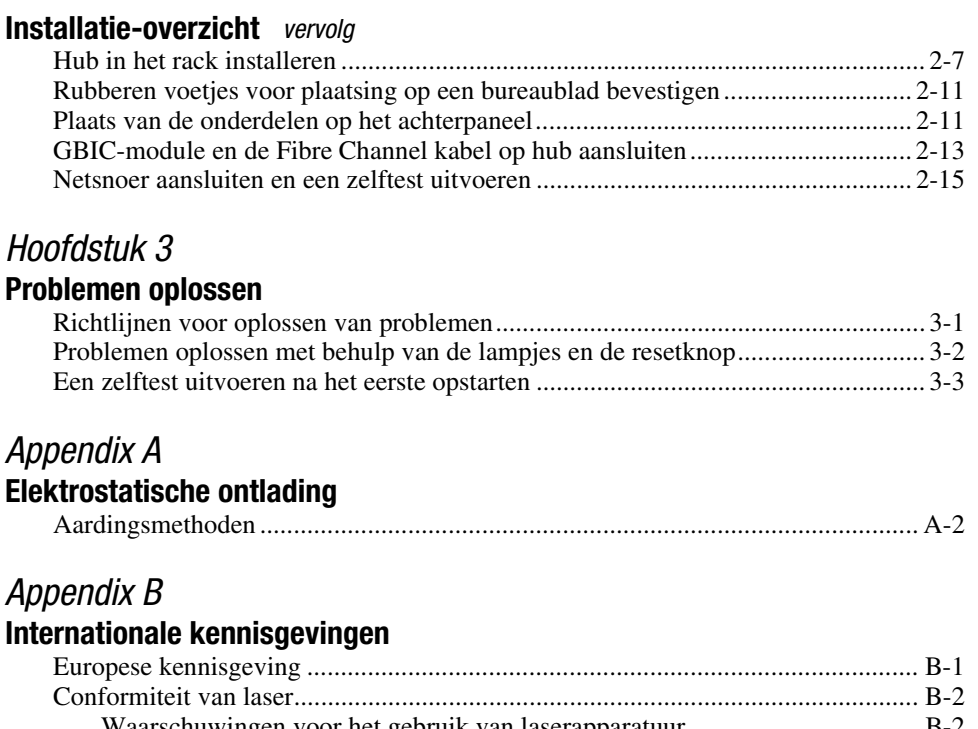

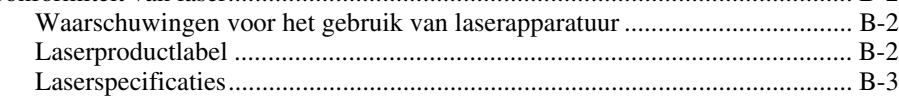

# *Appendix C*

### **[Vereisten voor het netsnoer](#page-37-0)**

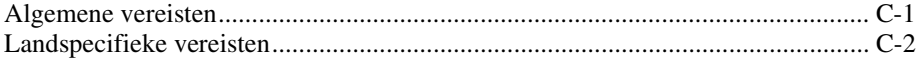

### *[Appendix D](#page-39-0)* **Specificaties**

*[Index](#page-41-1)*

# **Over deze handleiding**

<span id="page-4-0"></span>Deze handleiding bevat stapsgewijze instructies voor de installatie en dient als naslagwerk voor de bediening, het oplossen van problemen en toekomstige upgrades.

# **Tekstconventies**

In dit document gelden de volgende conventies om de verschillende tekstonderdelen van elkaar te onderscheiden:

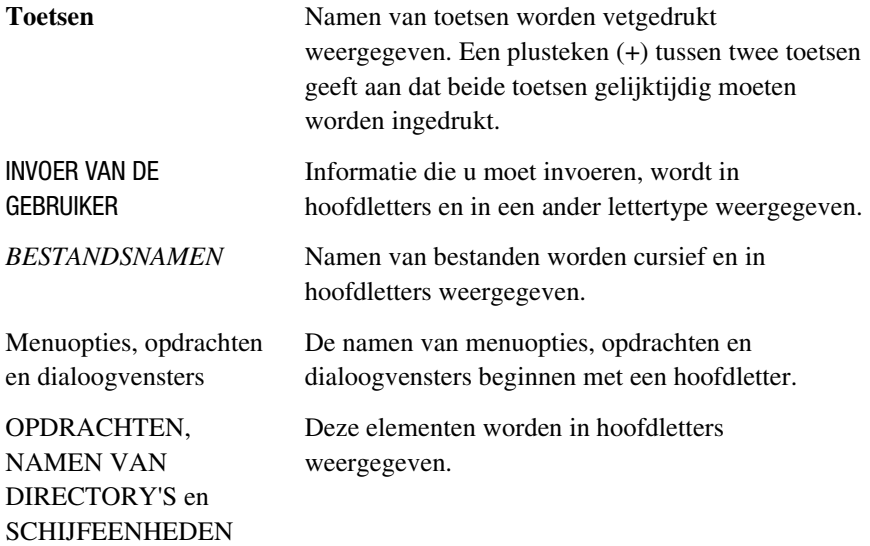

<span id="page-5-0"></span>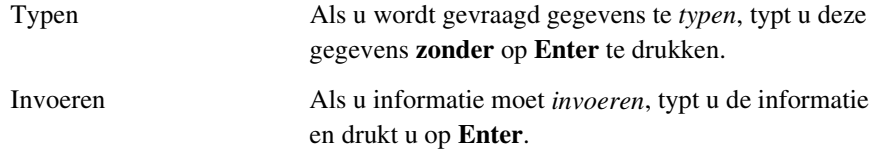

# <span id="page-5-1"></span>**Symbolen in de tekst**

De volgende symbolen kunt u aantreffen in de tekst van deze handleiding. De symbolen hebben de volgende betekenis.

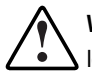

**WAARSCHUWING:** Als u de aanwijzingen na dit kopje niet opvolgt, kan dit leiden tot persoonlijk letsel of levensgevaar.

**VOORZICHTIG:** Als u de aanwijzingen na dit kopje niet opvolgt, kan dit leiden tot beschadiging van de apparatuur of verlies van gegevens.

**BELANGRIJK:** Na dit kopje volgt aanvullende uitleg of volgen specifieke instructies.

**OPMERKING:** Na dit kopje volgt commentaar, aanvullende informatie of volgen interessant wetenswaardigheden.

# **Symbolen op de apparatuur**

De volgende symbolen kunnen zich op plaatsen op de apparatuur bevinden die mogelijk gevaar opleveren.

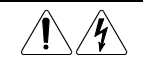

Deze symbolen duiden op het risico van elektrische schokken. De ingesloten gedeelten kunnen niet door de gebruiker worden onderhouden. **WAARSCHUWING:** Open deze gedeelten niet, om letsel door

elektrische schokken te voorkomen.

<span id="page-6-1"></span><span id="page-6-0"></span>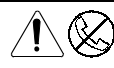

Elke RJ-45-connector met deze symbolen geeft een netwerkaansluiting aan.

**WAARSCHUWING:** Steek geen telefoon- of

telecommunicatieconnectoren in deze aansluiting, om letsel door elektrische schokken, brand of schade aan apparatuur te beperken.

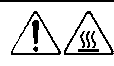

Deze symbolen geven een heet oppervlak of een heet onderdeel aan. Aanraking van dit oppervlak kan letsel veroorzaken.

**WAARSCHUWING:** Laat het oppervlak afkoelen voordat u het aanraakt, om brandwonden te voorkomen.

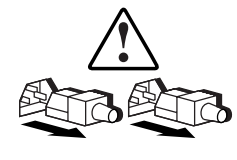

Netvoedingsapparatuur of systemen met deze symbolen hebben meerdere voedingsbronnen.

**WAARSCHUWING:** Koppel alle netsnoeren van het systeem los om de voeding geheel uit te schakelen. Zo verkleint u de kans op letsel door elektrische schokken.

# **Stabiliteit van het rack**

**WAARSCHUWING:** Om het risico van persoonlijk letsel en beschadiging van de apparatuur te voorkomen moet u ervoor zorgen dat:

- De stelvoetjes van het rack op de grond rusten;
- Het volledige gewicht van het rack op deze stelvoetjes rust;
- Bij installaties bestaande uit één rack de stabilisatiesteunen bevestigd zijn;
- Bij een installatie met meerdere racks de racks aan elkaar worden vastgemaakt;
- U per keer slechts één component uitschuift. Het rack kan instabiel worden als er meerdere componenten zijn uitgeschoven.

## <span id="page-7-2"></span><span id="page-7-1"></span><span id="page-7-0"></span>**Technische ondersteuning**

Als u een probleem heeft en geen oplossing voor uw probleem in deze handleiding kunt vinden, kunt u op de volgende manieren meer informatie en hulp krijgen.

#### **Technische ondersteuning van Compaq**

U kunt op twee manieren technische ondersteuning vragen: rechtstreeks bij Compaq of via een geautoriseerde Compaq Business of Service Partner.

Voor directe technische ondersteuning kunt u contact opnemen met het Compaq Customer Service Center, tel. 0900-1681616 (Fl. 0,75/min).

Raadpleeg de Amerikaanse Compaq website voor een lijst met telefoonnummers voor wereldwijde ondersteuning door Compaq. Ga hiervoor naar http://www.compaq.com.

Zorg dat u tijdens het gesprek met de technische ondersteuning de volgende informatie bij de hand heeft:

- Registratienummer voor technische ondersteuning (indien van toepassing)
- Serienummer van het product
- Modelnaam en nummer van het product
- Eventuele foutmeldingen
- Uitbreidingskaarten of extra apparatuur
- Apparatuur of programmatuur van derden
- Type besturingssysteem en versienummer
- Gedetailleerde, specifieke vragen

### <span id="page-8-2"></span><span id="page-8-1"></span><span id="page-8-0"></span>**Compaq websites**

De Compaq websites bevatten informatie over dit product. Ook kunt u hier de meest recente stuurprogramma's en Flash-ROM-bestanden downloaden. U vindt Compaq op de volgende adressen: http://www.compaq.com en http://www.compaq.nl.

### **Geautoriseerde Compaq Business en Service Partner**

U kunt ook technische ondersteuning vragen bij een geautoriseerde Compaq Business of Service Partner. Als u de naam van een geautoriseerde Compaq Business of Service Partner bij u in de buurt wilt weten, gaat u als volgt te werk:

- Bel 0800-2COMPAQ (0800-2266727).
- Ook kunt u de Nederlandse Compaq website raadplegen voor locaties en telefoonnummers.

# *Hoofdstuk 1*

# **Productoverzicht**

<span id="page-9-0"></span>De Compaq Fibre Channel storage hub 12 is een actieve hub met 12 poorten voor Fibre Channel-Arbitrated Loop (FC-AL) opslagclusters, serverclusters en netwerken, die opslagconnectiviteit met een snelheid van 1 gigabit per seconde, modulaire netwerkschaalbaarheid en optienetwerkbeheer biedt.

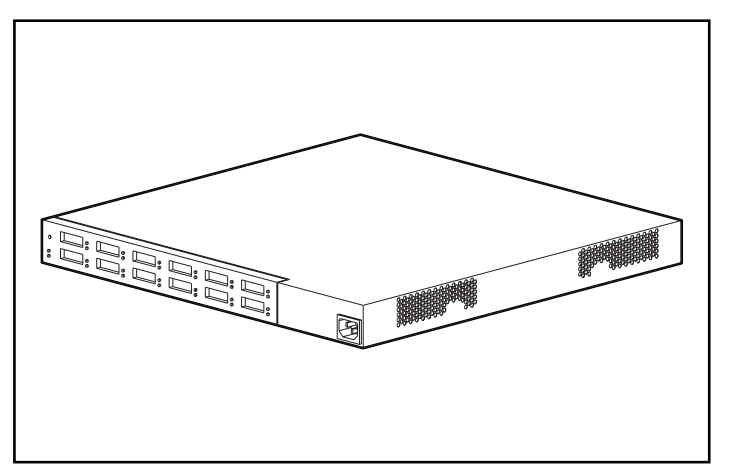

Afbeelding 1-1. Compaq StorageWorks Fibre Channel Storage Hub 12

## **Voorzieningen**

- **Uitbreidbaarheid en prestaties** ondersteunt 12 GigaBit Interface Converter, GBIC-poorten met parallelle en seriële identificatieprotocollen
- **Flexibiliteit** voldoet aan de ANSI FC-AL standaard
- **Intelligente poortcontrole** biedt meerdere gegevenscontroles zonder de prestaties te verminderen
- **Plaatsbesparend** neemt maar 1U van de totale rackruimte in beslag
- **Eenvoudige bediening** biedt flexibele port-bypass circuits en vereenvoudigt het centrale kabelbeheer

### **Functies**

De Compaq StorageWorks Fibre Channel Storage Hub 12 controleert voortdurend de seriële gegevens en configureert automatisch een FC-AL netwerk. Het toevoegen van geldige FC-AL servers met behulp van ANSI-compatibele kabels is nu echt plug-and-play. Ontbrekende of defecte loopservers worden gedetecteerd en de gegevens worden automatisch naar de volgende operationele poort en server in de loop geleid.

De hub is transparant voor het protocol. De hub neemt geen FC-AL adres in beslag en kan dus ook niet door een FC-AL poort worden geadresseerd. Dankzij de intelligente signaaldetectietests worden bij het gebruik van een hub alleen geldige Fibre Channel apparaten op een loop aangesloten. Als een FC-AL server bijvoorbeeld ongeldige Fibre Channel gegevens verzendt, wordt die server automatisch uit de loop verwijderd. Enkele voorbeelden van situaties waarbij de gegevens naar een andere server worden omgeleid, zijn: verzending van ongeldige tekens, afwezigheid van frames en ongeldige signaalamplitude.

## **Inhoud van het optiepakket**

Open de verpakking en zoek de *optiepakketkaart.* Dit document bevat een overzicht van de apparatuur in het Compaq Storage Works Fibre Channel Storage Hub 12-optiepakket.

# *Hoofdstuk 2*

# **Installatie-overzicht**

<span id="page-11-0"></span>Dit hoofdstuk bevat de volgende informatie over de nieuwe Compaq StorageWorks Fibre Channel Storage Hub 12:

- De hardware voor montage in een rack bevestigen
- De hub in het rack installeren
- De rubberen voetjes bevestigen voor plaatsing op een bureaublad
- De hub aansluiten en een zelftest uitvoeren

<span id="page-12-0"></span>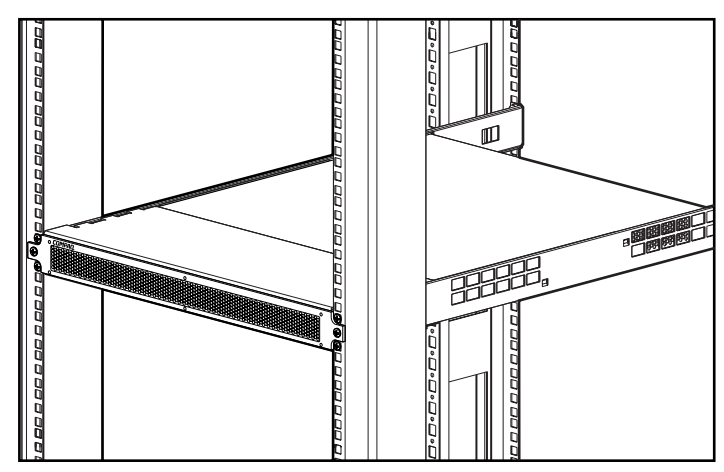

Afbeelding 2-1. Hub 12 geïnstalleerd in een Compaq rack

# **Waarschuwing bij gebruik van Compaq racks**

**WAARSCHUWING:** Om het risico van persoonlijk letsel en beschadiging van de apparatuur te voorkomen moet u ervoor zorgen dat:

- De stelvoetjes van het rack op de grond rusten;
- Bij installaties bestaande uit één rack de stabilisatiesteunen bevestigd zijn;
- Bij een installatie met meerdere racks de racks aan elkaar worden vastgemaakt;
- U per keer slechts één component uitschuift. Het rack kan instabiel worden als er meerdere componenten zijn uitgeschoven.

# **Waarschuwing en voorzorgsmaatregelen bij gebruik van hubs**

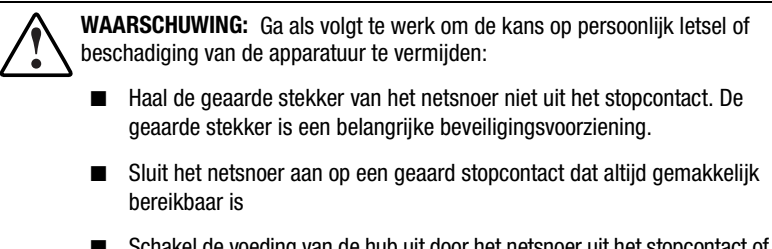

■ Schakel de voeding van de hub uit door het netsnoer uit het stopcontact of uit de netvoedingsaansluiting aan de achterkant van de hub te verwijderen.

**VOORZICHTIG:** Bescherm de hub tegen stroomschommelingen en tijdelijke stroomonderbrekingen door deze aan te sluiten op een UPS (uninterruptible power supply) voor de regeling van de stroomtoevoer. Dit apparaat voorkomt dat de hardware wordt beschadigd door stroom- en spanningspieken, en zorgt ervoor dat het systeem tijdens een stroomonderbreking in bedrijf kan blijven.

# <span id="page-13-1"></span><span id="page-13-0"></span>**Installatievolgorde**

Hieronder vindt u een kort overzicht van de procedure die u moet volgen om de Compaq StorageWorks Fibre Channel Storage Hub 12 te installeren:

- 1. Haal het optiepakket Hub 12 uit de verpakking en controleer de inhoud.
- 2. Als u een rack gaat gebruiken, bevestigt u de hardware voor montage in een rack (zie pagina 2-4) en installeert u de hub in het rack (zie pagina 2-7). Ga vervolgens naar stap 4.
- 3. Als u de hub op een bureaublad wilt plaatsen, bevestigt u de vier rubberen voetjes (pagina 2-11). (Deze stap geldt alleen voor plaatsing op een bureaublad). Ga vervolgens naar stap 4.
- 4. Sluit de kabels op de hub aan en voer een zelftest van het apparaat uit.

# **Installatie in een rack of op een bureaublad**

De Compaq StorageWorks Fibre Channel Storage Hub 12 kan zowel in een rack als op een bureaublad worden geplaatst. Deze handleiding is echter vooral op installatie in een rack gericht. Voor montage in een rack heeft u een industriestandaard 19-inch electronic enclosure rack of een Compaq 19-inch electronic rack nodig. De in deze handleiding beschreven installatie-instructies voor montage in een rack gelden voor montage in het Compaq rack. Voor plaatsing op een tafel heeft u een vlak oppervlak nodig en moet u de vier rubberen voetjes op de onderkant van de behuizing bevestigen.

Zorg ten behoeve van een goede luchtcirculatie ervoor dat u minimaal 15 cm vrije ruimte aan de achterkant en aan elke zijkant van de behuizing vrijlaat.

# **Benodigde materialen**

- Kruiskopschroevendraaier nr. 1
- Kruiskopschroevendraaier nr. 2

# <span id="page-14-1"></span><span id="page-14-0"></span>**Hardware voor montage in een Compaq rack installeren**

### **Hardware voor montage in een rack**

Haal de hardware voor montage in een rack uit de verpakking.

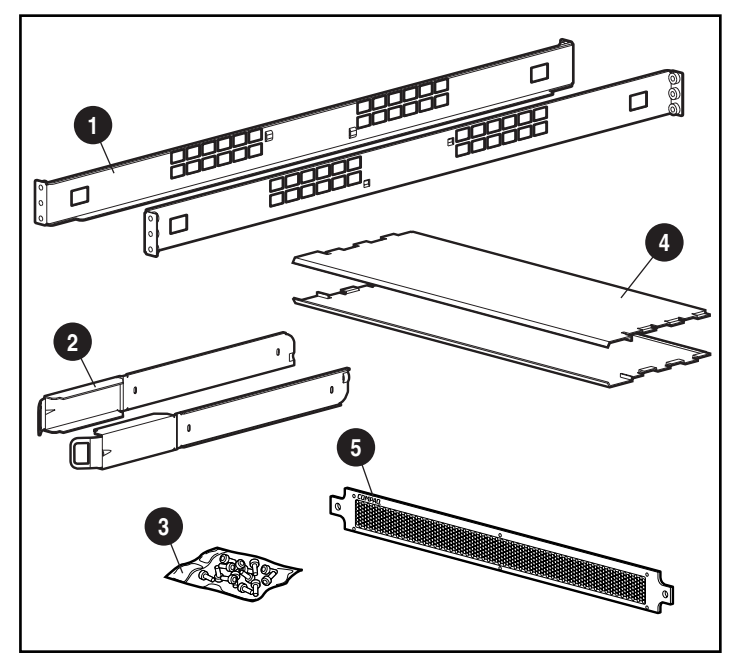

Afbeelding 2-2. Hardware voor montage in een rack

- **1** Bevestigingsrails voor rack
- <sup>2</sup> Geleidingsrails voor de behuizing
- <sup>3</sup> Schroeven voor rails en 1U-voorplaat
- 4 Luchtgeleiderplaten
- 5 1U-voorplaat

### <span id="page-15-1"></span><span id="page-15-0"></span>**Bevestigingsrails voor het rack en de geleidingsrails voor de behuizing identificeren**

In een Compaq rack wordt de hub ondersteund door twee bevestigingsrails voor het rack (lange rails) en twee geleidingsrails voor de behuizing (korte rails). De geleidingsrails voor de behuizing, die aan de behuizing van de hub worden bevestigd, glijden in de bevestigingsrails voor het rack, die aan de voor- en achterkant van het rack worden bevestigd.

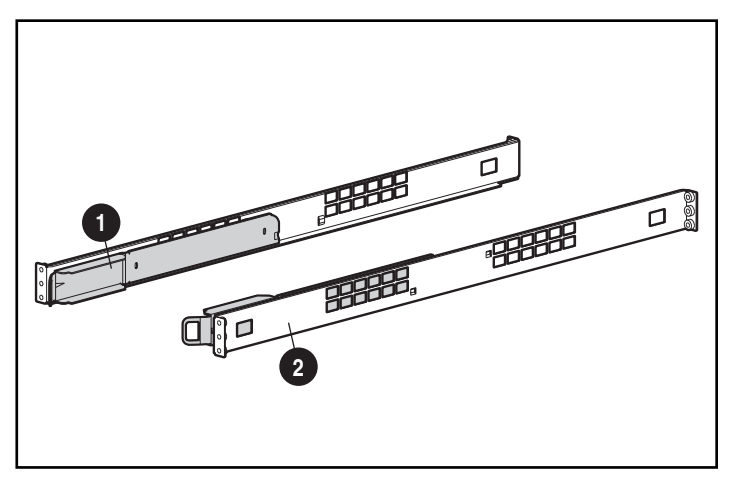

Afbeelding 2-3. Geleidingsrail en bevestigingsrail

### **Bevestigingsrails voor het rack plaatsen**

**WAARSCHUWING:** Om het risico van persoonlijk letsel en beschadiging van de apparatuur te voorkomen moet u ervoor zorgen dat:

- De stelvoetjes van het rack op de grond rusten;
- Bij installaties bestaande uit één rack de stabilisatiesteunen bevestigd zijn;
- Bij een installatie met meerdere racks de racks aan elkaar worden vastgemaakt:
- U per keer slechts één component uitschuift. Het rack kan instabiel worden als er meerdere componenten zijn uitgeschoven.
- 1. Neem de twee bevestigingsrails voor het rack.
- 2. Plaats één bevestigingsrail met behulp van twee M6 x 1.0-12L kruiskopschroeven op de voorkant van het rack  $\bullet$ . Eén schroef is voor de bovenste railopening, de tweede voor de onderste opening.

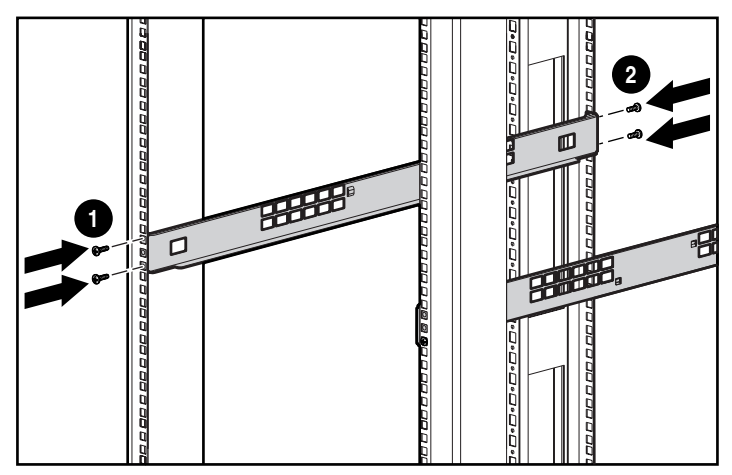

Afbeelding 2-4. Rails van het rack installeren

- 3. Zorg dat de bevestigingsrail goed is uitgelijnd ten opzichte van het achterste rackframe.
- 4. Bevestig het achterste uiteinde van de rail met twee M6 x 1.0-12L kruiskopschroeven aan de achterzijde van het rack . Eén schroef is voor de bovenste railopening, de tweede voor de onderste opening.
- 5. Bevestig de tweede rail op het rack.
- 6. Wanneer beide rails op het rack zijn bevestigd, kunnen de geleidingsrails op de hub worden bevestigd.

### <span id="page-17-1"></span><span id="page-17-0"></span>**Geleidingsrails voor de behuizing op de hub plaatsen**

- 1. Neem de twee geleidingsrails voor de behuizing.
- 2. Voor het bevestigen van de rails, verwijdert u de twee M6 x 1.0-6L kruiskopschroeven aan de achterzijde van de eenheid, zoals in de volgende afbeelding is weergegeven, en vervangt u deze door de M6 x 20-6L kruiskopschroeven die bij deze set worden geleverd.

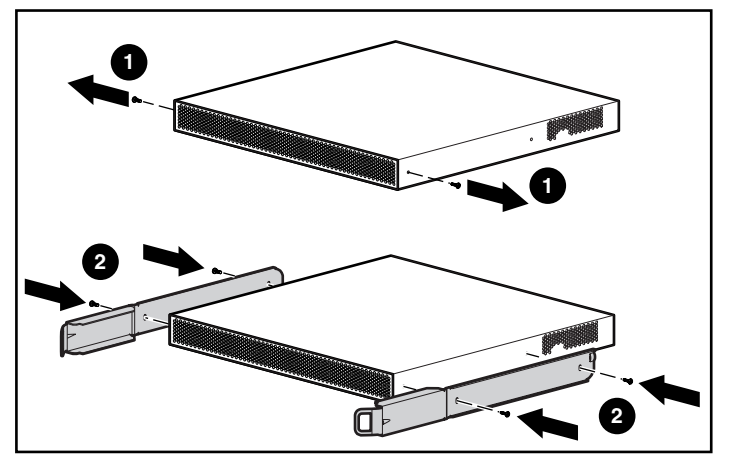

Afbeelding 2-5. Geleidingsrails voor de behuizing bevestigen

# **Hub in het rack installeren**

1. Nadat u de hardware voor montage in een rack heeft geïnstalleerd, lijnt u de geleidingsrails voor de behuizing van de hub zorgvuldig uit ten opzichte van de bevestigingsrails voor het rack, en schuift u de hub in het rack.

> **VOORZICHTIG:** Houd het onderdeel parallel ten opzichte van de vloer wanneer u de rails van het onderdeel in de bevestigingsrail van het rack schuift. De rails kunnen beschadigd raken wanneer u het onderdeel op en neer beweegt.

2. Schuif de hub verder in het rack totdat de veersloten aan de voorkant van de geleidingsrails in de overeenkomstige openingen van de bevestigingsrails klikken. De hub zit goed vast wanneer u een "klik" hoort.

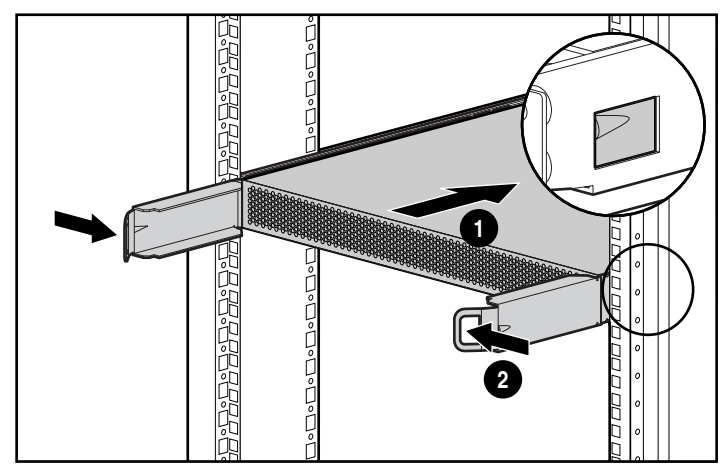

Afbeelding 2-6. Hub in het rack schuiven

Wanneer de hub op zijn plaats is geschoven, bevindt de voorkant van de behuizing van de hub zich ongeveer 15 cm van de voorkant van het rack.

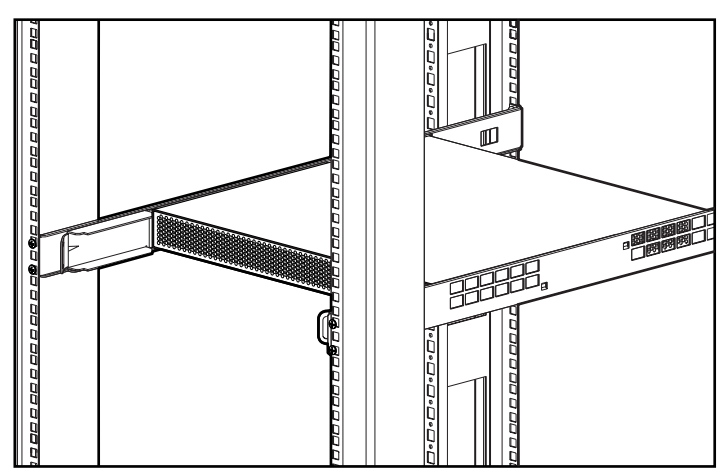

Afbeelding 2-7. Hub in het rack

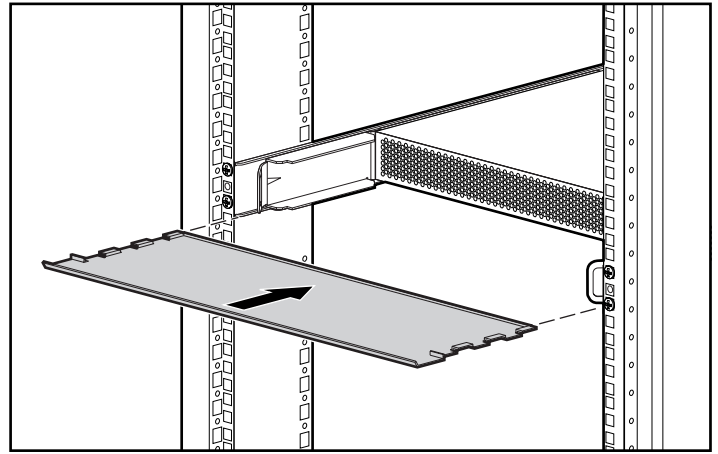

<span id="page-19-0"></span>3. Installeer de onderste luchtgeleiderplaat.

Afbeelding 2-8. Onderste luchtgeleiderplaat installeren

4. Installeer de bovenste luchtgeleiderplaat.

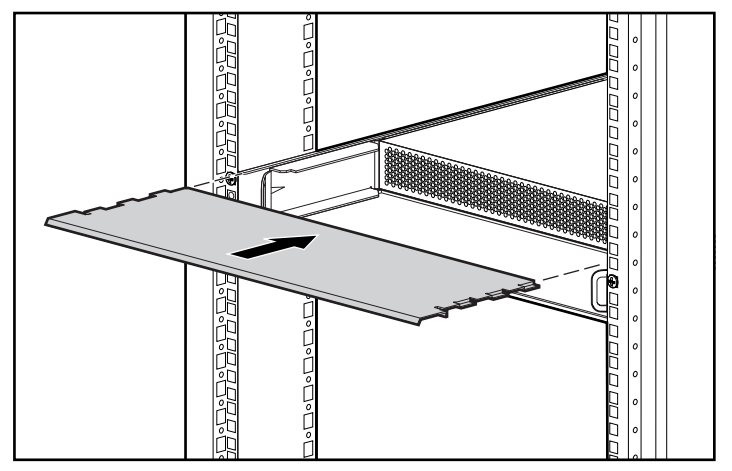

Afbeelding 2-9. Bovenste luchtgeleiderplaat installeren

<span id="page-20-0"></span>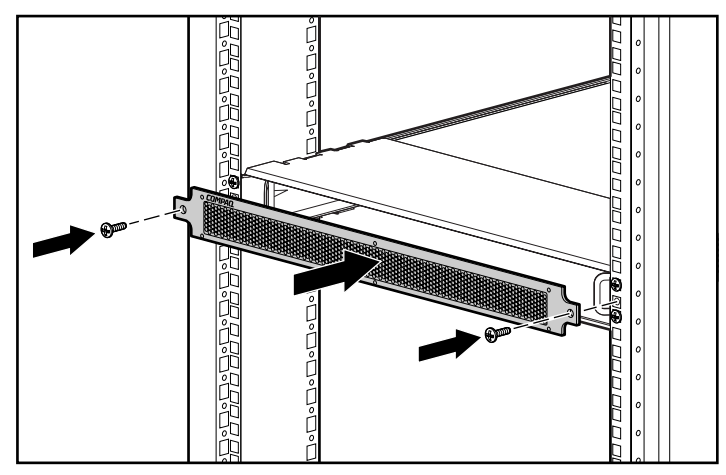

5. Bevestig de 1U-voorplaat met twee M6 x 1.0-12L-kruiskopschroeven.

Afbeelding 2-10. 1U-voorplaat installeren

Als de hub in het rack is geïnstalleerd, kunt u de Multi-Mode Fibre Channel kabels aansluiten en het apparaat inschakelen.

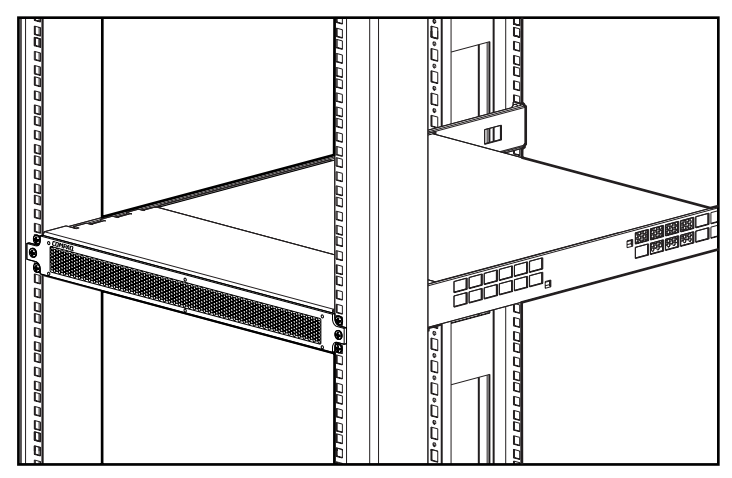

Afbeelding 2-11. Hub geïnstalleerd in een Compaq rack

# <span id="page-21-1"></span><span id="page-21-0"></span>**Rubberen voetjes voor plaatsing op een bureaublad bevestigen**

Als u het apparaat niet in een rack installeert, moet u de vier meegeleverde rubberen voetjes aan de hub bevestigen. Deze voetjes zorgen voor een stabiele basis en helpen de schade aan het oppervlak waarop het apparaat wordt geplaatst tot een minimum te beperken.

Plaats de hub ondersteboven en plak één rubberen voetje in elke hoek van het apparaat. Wanneer u de rubberen voetjes heeft bevestigd, kunt u de hub op een plat, effen oppervlak plaatsen en de kabels aansluiten. Zie "GBIC-module en de Fibre Channel kabel op de hub aansluiten" verderop in dit hoofdstuk.

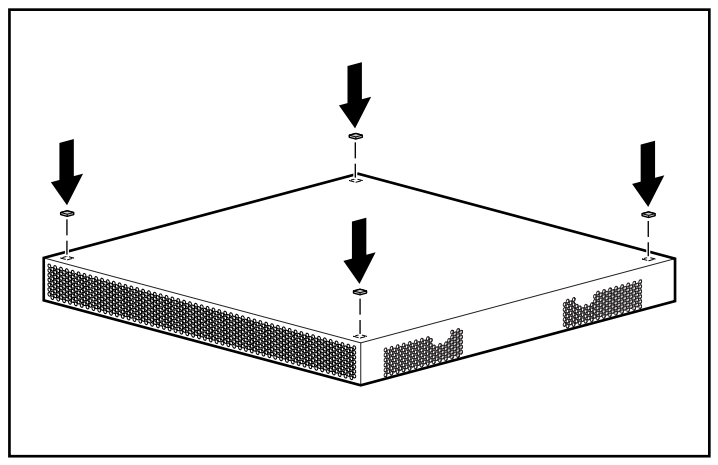

Afbeelding 2-12. Vier rubberen voetjes installeren – alleen voor plaatsing op een bureaublad

# **Plaats van de onderdelen op het achterpaneel**

Op het achterpaneel van de hub zitten de lampjes, connectoren en de knop die u nodig heeft om de installatie in het rack te voltooien. Zie afbeelding 2-13 en tabel 2-1 voor een overzicht van de onderdelen op het achterpaneel. Zie hoofdstuk 3, "Problemen oplossen", voor het gebruik van de onderdelen op het achterpaneel bij het oplossen van problemen met de hub.

<span id="page-22-1"></span><span id="page-22-0"></span>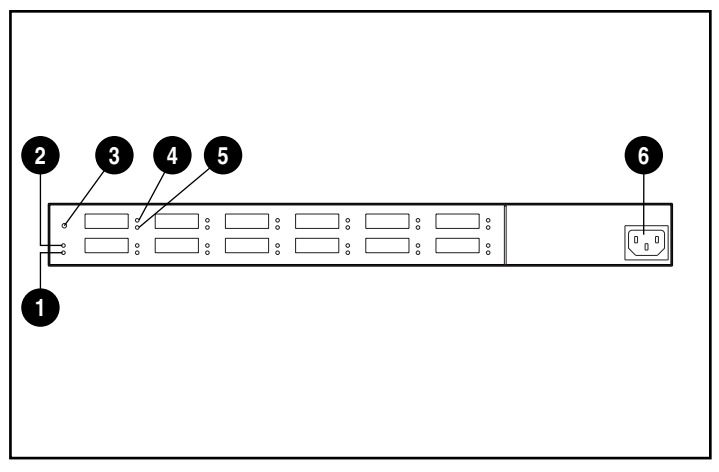

Afbeelding 2-13. Plaats van de onderdelen op het achterpaneel

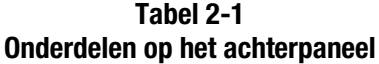

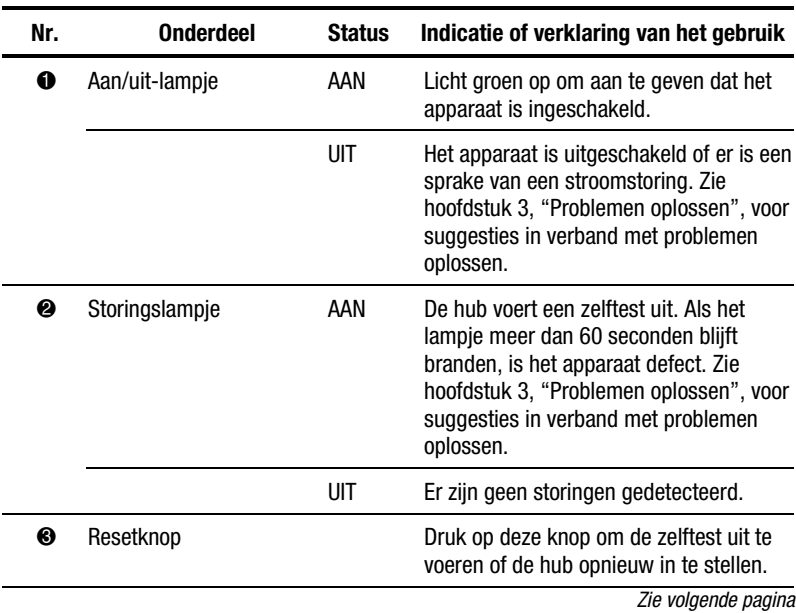

| Nr. | <b>Onderdeel</b>                                               | <b>Status</b> | Indicatie of verklaring van het gebruik                                                                                                    |
|-----|----------------------------------------------------------------|---------------|----------------------------------------------------------------------------------------------------|
| ❹   | GBIC-lampie<br>(standaardlampje voor<br>alle 12 poorten)       | AAN           | Licht groen op wanneer er een GBIC-<br>module aanwezig is. Zie hoofdstuk 3,<br>"Problemen oplossen", voor suggesties<br>in verband met problemen oplossen.                                                                 |
|     |                                                                | UІТ           | Er is geen GBIC-module aanwezig of de<br>poort werkt niet goed.                                                                                                    |
| ❺   | Bypasspoortlampje<br>(standaardlampje voor<br>alle 12 poorten) | AAN           | Er wordt geen gebruik gemaakt van de<br>poort. Licht geel op als een aangesloten<br>poort niet in de loop is opgenomen. Zie<br>hoofdstuk 3, "Problemen oplossen", voor<br>suggesties in verband met problemen<br>oplossen. |
|     |                                                                | UIT           | Er wordt gebruik gemaakt van de<br>poort.                                                                                                    |
| 6   | Netaansluiting                                                 |               | Netvoeding 100 - 240 VRMS @<br>$50 - 60$ Hz                                                                                                    |

<span id="page-23-1"></span><span id="page-23-0"></span>**Onderdelen op het achterpaneel** *vervolg*

## **GBIC-module en de Fibre Channel kabel op hub aansluiten**

De hub is uitgerust met 12 modulaire, door de gebruiker instelbare interfacepoorten van 1 gigabit-per-seconde. Deze 12 poorten voldoen aan de Gigabit Interface Converter, GBIC-specificaties. De standaard GBIC-modules zijn hot-pluggable. Om een FC-AL op de hub te kunnen aansluiten, moet u een standaard GBIC-module en een Fibre Channel kabel op één van de 12 poorten aansluiten. Raadpleeg de documentatie bij de module en de kabel voor gedetailleerde installatie-instructies. GBIC-modules en kabels zijn verkrijgbaar bij uw lokale Compaq Business of Service Partner. Zie "Over deze handleiding", voor informatie over hoe u het adres van de dichtstbijzijnde Compaq verkoper kunt vinden.

1. Druk de GBIC-module voorzichtig in een vrije poort van de hub totdat u de module op zijn plaats voelt klikken. De module is zo ontworpen dat u deze niet verkeerd kunt plaatsen.

> **VOORZICHTIG:** Gebruik niet te veel kracht bij het plaatsen van de GBIC-module. Zo vermijdt u de kans op schade aan de apparatuur.

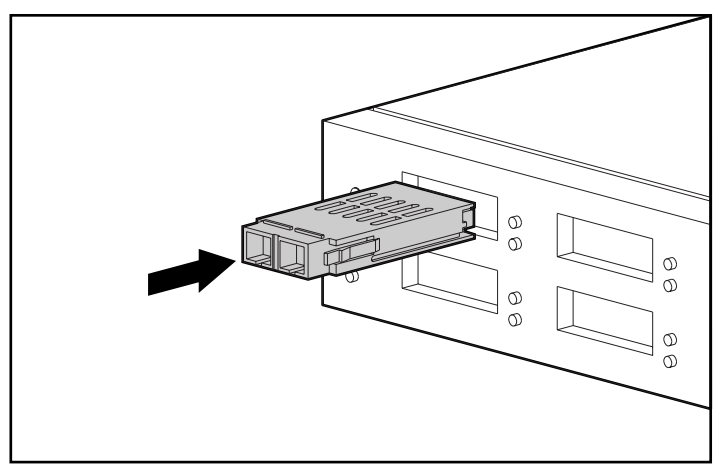

Afbeelding 2-14. GBIC-module installeren

2. Sluit één uiteinde van een Fibre Channel kabel op de in stap 1 geïnstalleerde GBIC-module aan. (Het andere uiteinde van de kabel wordt op een actief FC-AL-apparaat aangesloten.) De GBIC-module en de Fibre Channel kabel zijn zo ontworpen dat u de kabel niet verkeerd kunt bevestigen.

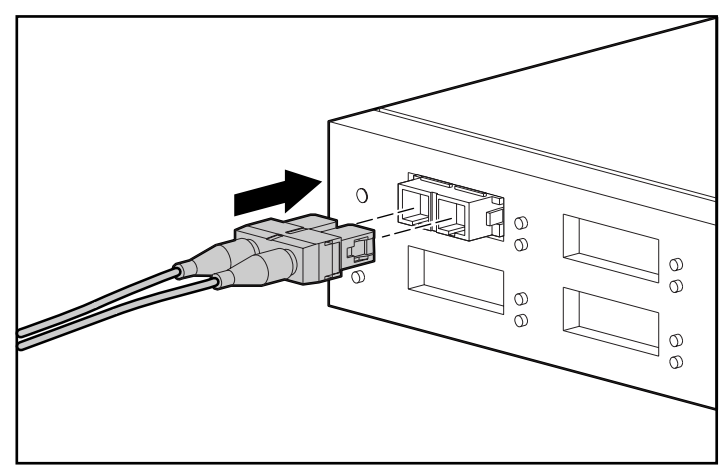

Afbeelding 2-15. Fibre Channel kabel installeren

- <span id="page-25-1"></span>3. Installeer extra GBIC-modules en Fibre Channel kabels voor alle actieve poortverbindingen.
- 4. Ondersteun de aangesloten kabels met trekontlastingen om te voorkomen dat deze meer dan 7,5 cm doorbuigen (deze worden niet meegeleverd).
- 5. Zorg ervoor dat de kabel(s) niet door scherpe randen worden beschadigd of bekneld kunnen raken tussen andere apparatuur.

## <span id="page-25-0"></span>**Netsnoer aansluiten en een zelftest uitvoeren**

Wanneer de Fibre Channel kabels op de hub zijn aangesloten, kunt u de hub inschakelen en een systeemcontrole uitvoeren.

1. Sluit het netsnoer eerst aan op de hub en vervolgens op een geaard stopcontact. Het apparaat voert een zelftest uit die 15 tot 60 seconden duurt. Tijdens de zelftest branden alle lampjes. Nadat de zelftest is voltooid (het aan/uit-lampje blijft branden) gaat het storingslampje uit en gaan de poortlampjes over op de werkstand.

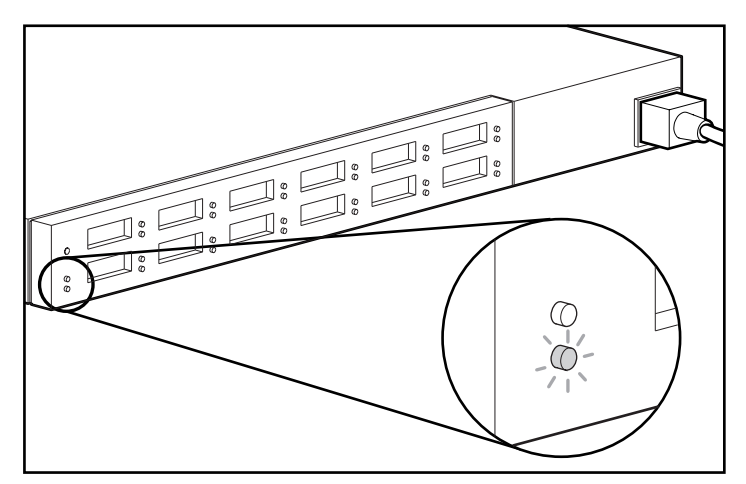

Afbeelding 2-16. Aan/uit-lampje en storingslampje controleren

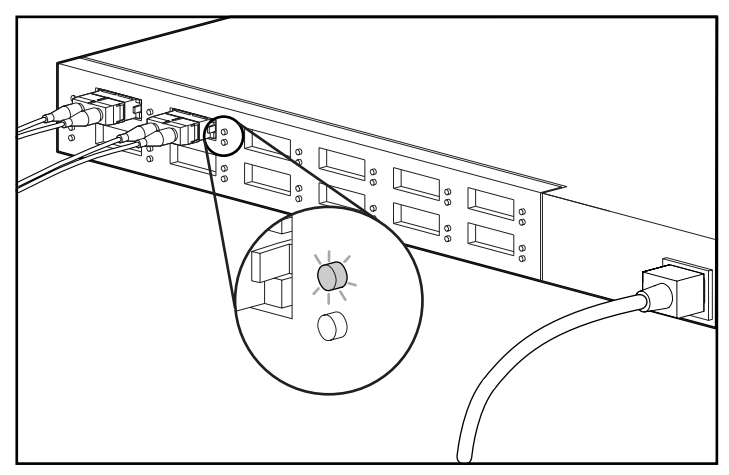

2. Controleer of de bovenste groene GBIC-lampjes op alle poorten branden waarop een GBIC-module is geïnstalleerd.

Afbeelding 2-17. GBIC-lampjes controleren

3. Controleer of de onderste gele bypasspoortlampjes op alle aangesloten poorten branden die niet in de loop zijn opgenomen. Er wordt automatisch geen gebruik meer gemaakt van poorten die geen geldige FC-AL-verbindingen detecteren. Er is sprake van een geldige verbinding als beide uiteinden van de kabel op actieve, ingeschakelde FC-AL-apparaten zijn aangesloten.

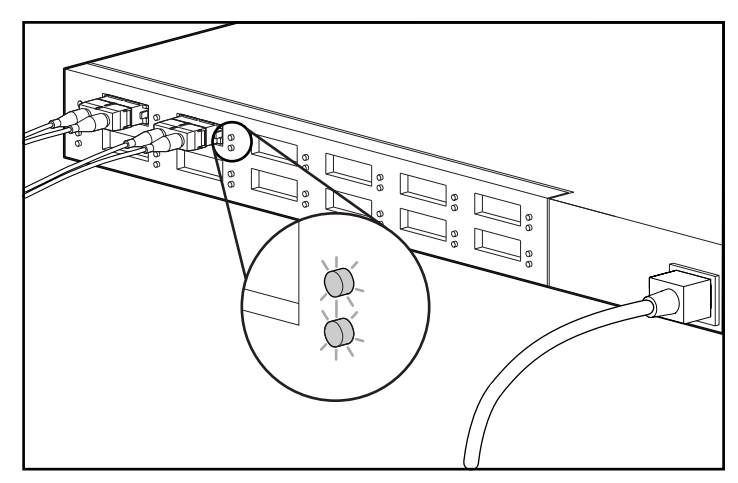

Afbeelding 2-18. Lampje van bypasspoort 2 brandt als de poort niet in de loop is opgenomen.

# *Hoofdstuk 3*

# **Problemen oplossen**

<span id="page-27-0"></span>Dit hoofdstuk bevat de volgende informatie over de nieuwe Compaq StorageWorks Fibre Channel Storage Hub 12:

- Richtlijnen voor probleemoplossing
- Problemen met de hub oplossen met behulp van de lampjes op het achterpaneel en de resetknop

### **Richtlijnen voor oplossen van problemen**

Als u geen toegang krijgt tot een op de hub aangesloten FC-AL-apparaat, kan dit worden veroorzaakt door het FC-AL-apparaat, de hub, de host of een verbinding tussen de host en het apparaat. Zie de handleiding *Compaq StorageWorks Fibre Channel Troubleshooting* om problemen met de loop op te lossen. Gebruik de informatie in dit hoofdstuk om problemen met de hub op te lossen.

Volg de onderstaande procedure om het probleem te onderzoeken, van meest naar minst waarschijnlijke oorzaak.

- 1. Controleer de bekabeling tussen de hub en de daarop aangesloten FC-AL-apparaten. Controleer op losse, vuile, gebroken of gebogen bekabeling en connectoren. De kabels horen duidelijk hoorbaar vast te "klikken".
- 2. Mogelijk wijzen de lampjes van de hub op duidelijke problemen. Zie "Problemen oplossen met behulp van de lampjes en de resetknop".
- 3. Controleer of de GBIC-modules op de juiste wijze zijn geïnstalleerd.
- 4. Zorg ervoor dat beide uiteinden van elke Fibre Channel kabel op een actief, ingeschakeld FC-AL-apparaat zijn aangesloten.

# <span id="page-28-1"></span><span id="page-28-0"></span>**Problemen oplossen met behulp van de lampjes en de resetknop**

Als u problemen heeft met de hub, zoekt u in tabel 3-1 die situatie die het best overeenkomt met het probleem en probeert u het probleem met de bijbehorende oplossing te verhelpen. Wanneer er meer dan één oplossing mogelijk is, staat de meest waarschijnlijke oplossing bovenaan.

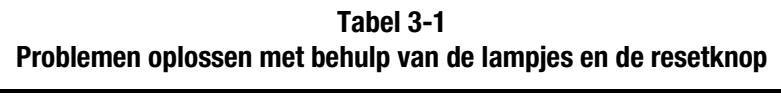

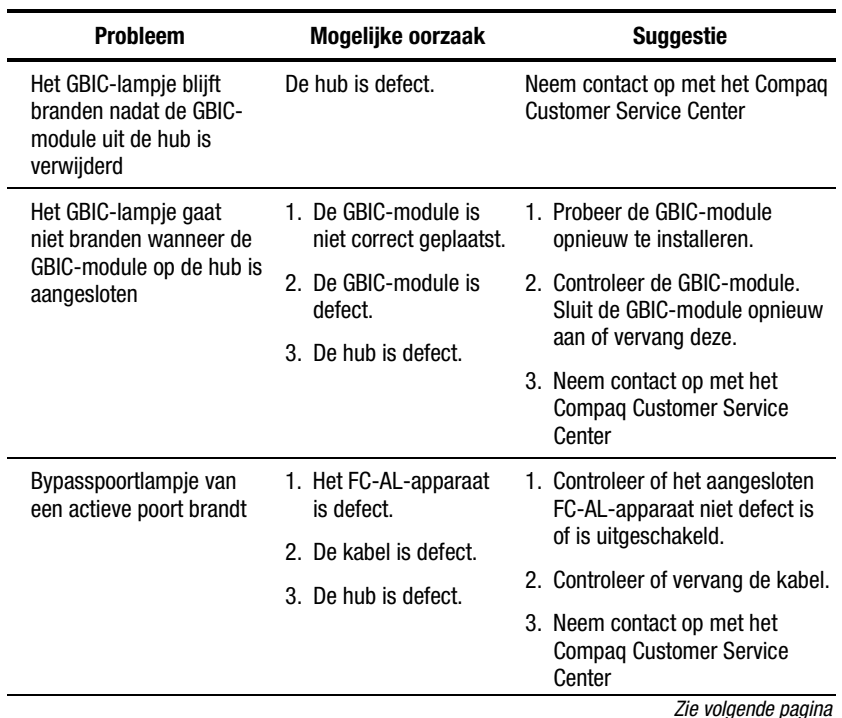

| <b>Probleem</b>                                                                        | Mogelijke oorzaak                                        | Suggestie                                                                                                    |
|----------------------------------------------------------------------------------------|----------------------------------------------------------|----------------------------------------------------------------------------------------------------|
| Storingslampje blijft<br>branden nadat de zelftest<br>van 60 seconden is<br>uitgevoerd | 1. De temperatuur is te<br>hoog.<br>2. De hub is defect. | 1. Zorg ervoor dat de<br>luchtgeleiderplaten niet zijn<br>geblokkeerd. Controleer de<br>omgevingstemperatuur.<br>2. Neem contact op met het<br><b>Compaq Customer Service</b>                                                                                                    |
|                                                                                        |                                                          | Center                                                                                                    |
| Aan/uit-lampje gaat niet                                                               | De hub krijgt geen<br>stroom.                            | Controleer de netvoeding.                                                                                                    |
| branden wanneer dat zou<br>moeten                                                      |                                                          | Controleer of vervang het<br>netsnoer.                                                                                                    |
|                                                                                        |                                                          | Neem contact op met het Compag<br><b>Customer Service Center</b>                                                                                                    |
| Eén of meer lampjes<br>werken niet goed                                                | Fr is een niet-<br>geïdentificeerde<br>fout opgetreden   | Druk op de resetknop om de loop<br>opnieuw in te stellen. Door de hub<br>opnieuw in te stellen, wordt het<br>netwerk verstoord. Dit kan de<br>prestaties negatief beïnvloeden. De<br>gegevens op de schijfeenheden die<br>op de hub zijn aangesloten, worder<br>hier meestal niet door beschadigd. |

<span id="page-29-1"></span><span id="page-29-0"></span>**Problemen oplossen met behulp van de lampjes en de resetknop** *vervolg*

# **Een zelftest uitvoeren na het eerste opstarten**

Eén van de snelste methoden om de poorten en de hub te controleren, is het uitvoeren van een zelftest. De zelftest controleert alle poorten waarop een actief loop-apparaat is aangesloten. Als u bijvoorbeeld de 12 poorten wilt controleren, moet u ervoor zorgen dat op alle poorten een actief loop-apparaat is aangesloten. Zie hoofdstuk 2, "Installatie Compaq StorageWorks Fibre Channel Storage Hub 12 - overzicht" voor bekabelingsinstructies.

1. Als de hub niet is ingeschakeld, steekt u het netsnoer eerst in de hub en vervolgens in een geaard stopcontact. Als de hub is ingeschakeld, drukt u op de resetknop aan de achterkant van het apparaat. Het apparaat voert een zelftest uit, die 15 tot 60 seconden duurt. Het apparaat heeft de test doorstaan als het voedingslampje groen oplicht en het storingslampje uitgaat.

**VOORZICHTIG:** Door de hub opnieuw in te stellen, wordt het netwerk verstoord. Dit kan de prestaties negatief beïnvloeden. De gegevens op de schijfeenheden die op de hub zijn aangesloten, worden hier meestal niet door beschadigd.

<span id="page-30-0"></span>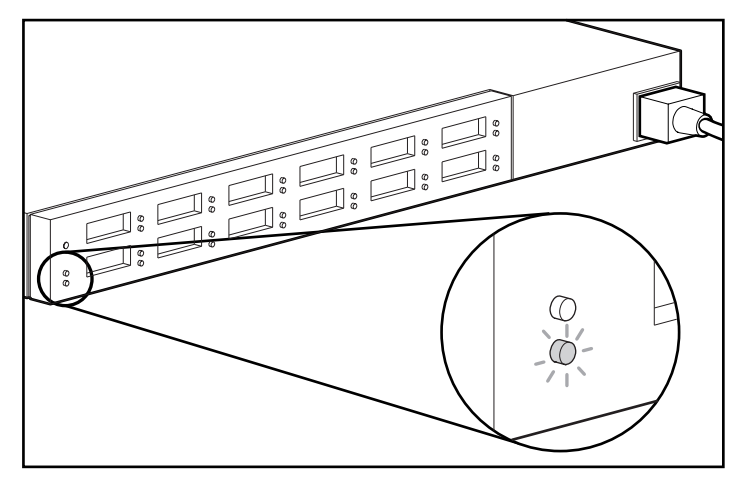

Afbeelding 3-1. Aan/uit-lampje en storingslampje controleren

2. Controleer of het groene GBIC-lampje op alle poorten met een GBIC-module brandt.

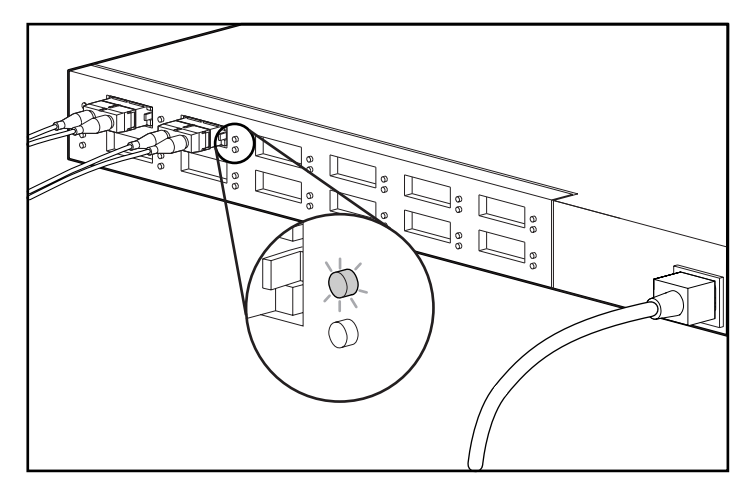

Afbeelding 3-2. GBIC-lampjes controleren

3. Controleer of het bypasslampje brandt op alle aangesloten poorten die niet in de loop zijn opgenomen. In de volgende afbeelding is poort 2 bijvoorbeeld niet in de loop opgenomen. Er wordt automatisch geen gebruik meer gemaakt van poorten die geen geldige FC-ALverbindingen detecteren. Er is sprake van een geldige verbinding als beide uiteinden van de kabel op actieve, ingeschakelde FC-ALapparaten zijn aangesloten.

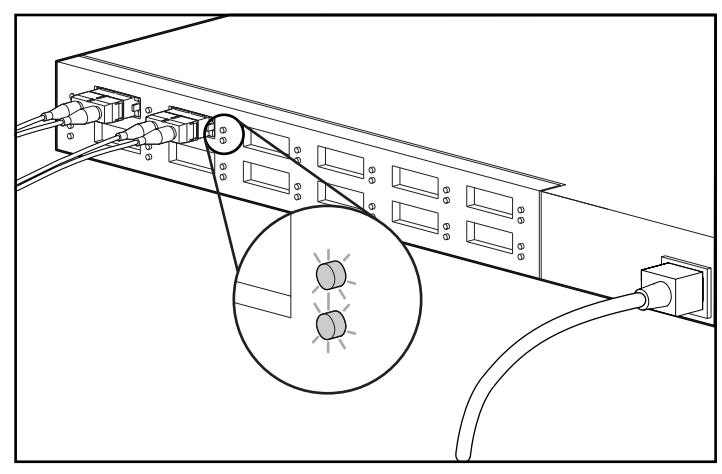

Afbeelding 3-3. Lampje van bypasspoort brandt als de poort niet in de loop is opgenomen.

# *Appendix A*

# <span id="page-32-0"></span>**Elektrostatische ontlading**

Een ontlading van statische elektriciteit van vingers of andere geleiders kan de elektronische onderdelen beschadigen. Ontlaad statische elektriciteit op een van de manieren die in deze appendix worden beschreven, voordat u onderdelen die gevoelig zijn voor elektrostatische ontlading hanteert.

Neem de volgende voorzorgsmaatregelen in acht om schade ten gevolge van elektrostatische ontlading te voorkomen:

- Zorg ervoor dat u producten zo weinig mogelijk met de handen aanraakt door deze in antistatische verpakking te vervoeren en te bewaren.
- Haal onderdelen die gevoelig zijn voor statische elektriciteit niet uit hun antistatische verpakking zolang ze zich niet op een plaats bevinden die vrij is van statische elektriciteit.
- Plaats de onderdelen op een geaard oppervlak voordat u ze uit de verpakking haalt.
- Raak pinnen, voedingsdraden en circuits niet aan.
- Zorg ervoor dat u altijd geaard bent als u een onderdeel of eenheid aanraakt die gevoelig is voor statische elektriciteit.

# <span id="page-33-1"></span><span id="page-33-0"></span>**Aardingsmethoden**

Er zijn verschillende methoden waarmee u voor aarding kunt zorgen. Gebruik een of meer van de volgende aardingsmethoden als u onderdelen in de computer gaan installeren:

- Gebruik een polsbandje dat met een aardedraad is verbonden met de behuizing van de computer. Polsbandjes zijn flexibele aardingsbandjes met een minimale weerstand van 1 MOhm ± 10 procent in de aardedraden. Draag voor een juiste aarding de bandjes strak tegen de huid.
- Gebruik hiel-, teen- of schoenbandjes bij staande werkstations. Draag de bandjes om beide voeten wanneer u op geleidende vloeren of dissiperende vloermatten staat.
- Gebruik geleidend onderhoudsgereedschap.
- Gebruik een draagbare gereedschapskist met een opvouwbare antistatische werkmat.

Als u niet over de aanbevolen hulpmiddelen voor juiste aarding beschikt, laat u het onderdeel door een geautoriseerde Compaq Business of Service Partner installeren.

**OPMERKING:** Neem contact op met een geautoriseerde Compaq Business of Service Partner voor meer informatie over statische elektriciteit of hulp bij de installatie van het product.

# *Appendix B*

# <span id="page-34-0"></span>**Internationale kennisgevingen**

Dit hoofdstuk bevat de volgende internationale kennisgevingen en verklaringen:

- Europese kennisgeving
- Laserapparatuur

## **Europese kennisgeving**

Producten met CE-aanduiding voldoen zowel aan de EMC-richtlijn (89/336/EEC) als de Laagspanningsrichtlijn (73/23/EEC) van de Commissie van de Europese Gemeenschap.

Hierdoor wordt voldaan aan de volgende Europese normen (de equivalente internationale standaards staan tussen haakjes):

- EN55022 (CISPR 22): Elektromagnetische interferentie
- EN50082-1 (IEC801-2, IEC801-3, IEC801-4): Elektromagnetische immuniteit
- EN60950 (IEC950): Productveiligheid

## <span id="page-35-0"></span>**Conformiteit van laser**

De GBIC-SW-module bevat een laserapparaat. Alle Compaq systemen die zijn uitgerust met laserproducten voldoen aan de van toepassing zijnde veiligheidsnormen, waaronder IEC (International Electrotechnical Commission) 825. De apparatuur, en met name de laser, voldoet aan de normen die overheidsinstellingen hebben gesteld aan de prestaties van laserproducten uit klasse 1. De apparatuur straalt geen gevaarlijk licht uit, aangezien de straal volledig is ingesloten tijdens alle bewerkingen en onderhoudswerkzaamheden die de klant uitvoert.

### **Waarschuwingen voor het gebruik van laserapparatuur**

**WAARSCHUWING:** U voorkomt als volgt het risico van blootstelling aan gevaarlijke straling:

- Probeer de behuizing van de laserapparatuur niet te openen. U mag zelf geen onderdelen repareren.
- U mag geen functies gebruiken of aanpassingen of procedures uitvoeren aan de laserapparatuur dan die welke in deze handleiding worden beschreven.
- Laat alleen een geautoriseerde Compaq Business of Service Partner reparaties aan de laserapparatuur uitvoeren.

### **Laserproductlabel**

Het volgende of een soortgelijk label bevindt zich op de behuizing van de lasermodule:

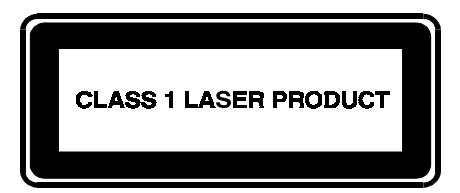

Dit etiket geeft aan dat het product is geclassificeerd als een LASERPRODUCT van KLASSE 1.

# <span id="page-36-0"></span>**Laserspecificaties**

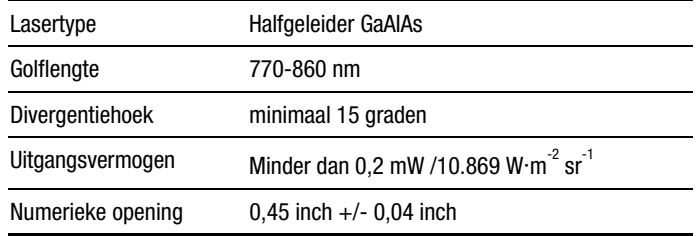

# *Appendix C*

# <span id="page-37-0"></span>**Vereisten voor het netsnoer**

Het netsnoer voldoet aan de vereisten die gelden in het land waarin het product wordt aangeschaft. Met de spanningsschakelaar kan de computer worden ingesteld op de juiste netspanning.

Als u de computer in een ander land wilt gebruiken, moet het netsnoer voldoen aan de vereisten die gelden in dat land. Neem contact op met een geautoriseerde Compaq Business of Service Partner voor meer informatie over de vereisten voor het netsnoer.

## **Algemene vereisten**

De onderstaande vereisten gelden voor alle landen:

- De lengte van het netsnoer moet minimaal 1,8 en maximaal 3,7 m bedragen.
- Het netsnoer moet zijn goedgekeurd door een daartoe bevoegde keuringsinstantie in het land waar het wordt gebruikt.
- Het netsnoer moet een minimale stroomcapaciteit hebben van 10 A en een nominaal spanningsbereik van 125 of 250 Volt wisselspanning, afhankelijk van de vereisten van het elektriciteitsnet in het betreffende land.
- De stekker van het apparaat moet voldoen aan de mechanische configuratie van een connector van het type EN 60 320/IEC 320 Standard Sheet C13, zodat deze overeenkomt met de connector van de computer.

## <span id="page-38-0"></span>**Landspecifieke vereisten**

Aan de hand van de volgende tabel kunt u bepalen welke keuringsinstantie bevoegd is in uw land.

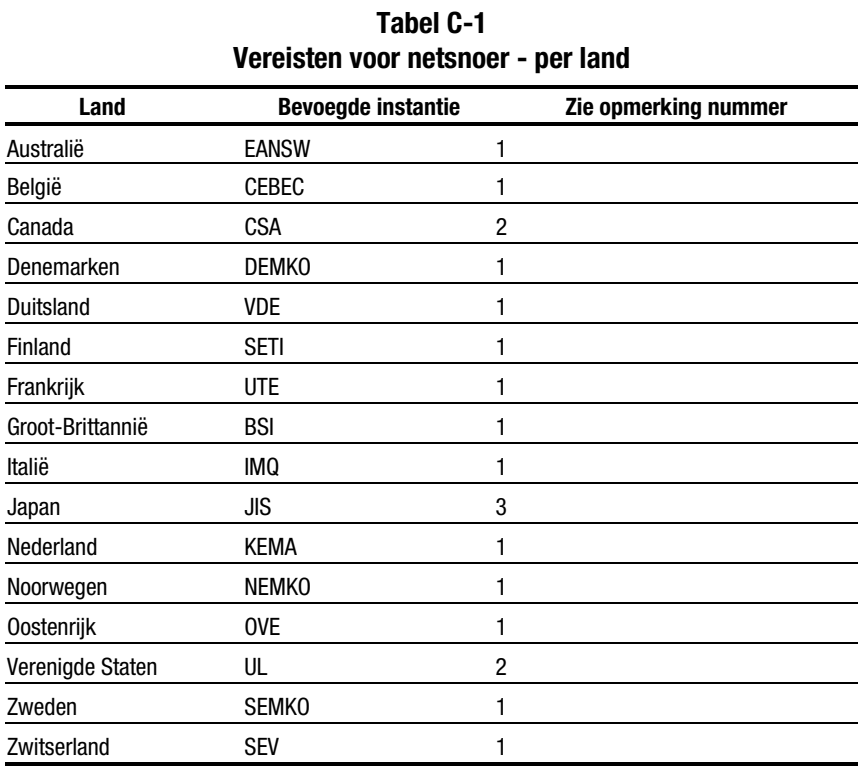

#### **OPMERKINGEN**:

- 1. Het flexibele snoer moet een drieaderig snoer zijn van het type <HAR> HO5VV-F, met een aderdikte van 1,0 mm<sup>2</sup>. De stekker van het apparaat en de stekker voor het stopcontact moeten zijn voorzien van het keurmerk van de verantwoordelijke instantie in het land waarin het netsnoer wordt gebruikt.
- 2. Het flexibele snoer moet een drieaderig snoer zijn, van het type SJT of equivalent, nr. 16 AWG. De stekker moet een geaarde, tweepolig stekker zijn van het type NEMA 5-15P (15 A, 125 V).
- 3. De stekker van het apparaat, het flexibele snoer en de stekker voor het stopcontact moeten zijn voorzien van een "T" en een registratienummer conform de Japanse Dentori-wet. Het flexibele snoer moet een drieaderig snoer zijn van het type VCT of VCTF, met een aderdikte van 1,25 mm<sup>2</sup>. De stekker voor het stopcontact moet tweepolig en geaard zijn, met een configuratie die voldoet aan de Japanse industriestandaard C8303 (15 A, 125 V).

# *Appendix D*

# **Specificaties**

<span id="page-39-0"></span>Deze appendix bevat bedrijfs- en prestatiespecificaties voor de Compaq StorageWorks Fibre Channel Storage Hub.

### **Tabel D-1 Compaq StorageWorks Fibre Channel Storage Hub 12 Specificatie - Elektrisch**

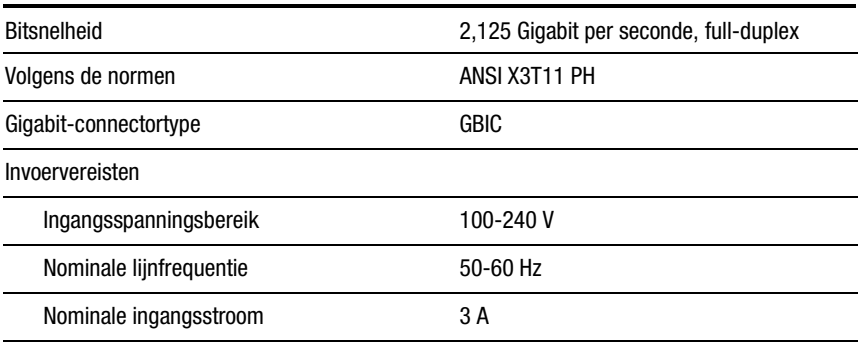

*Zie volgende pagina*

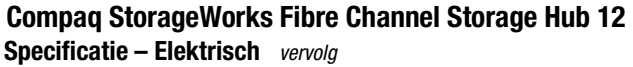

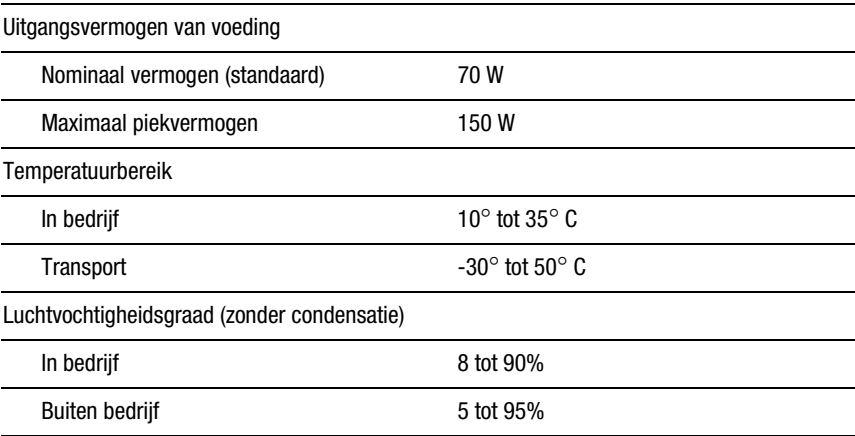

### **Tabel D-2 Compaq StorageWorks Fibre Channel Storage Hub 12 Specificatie – Mechanisch**

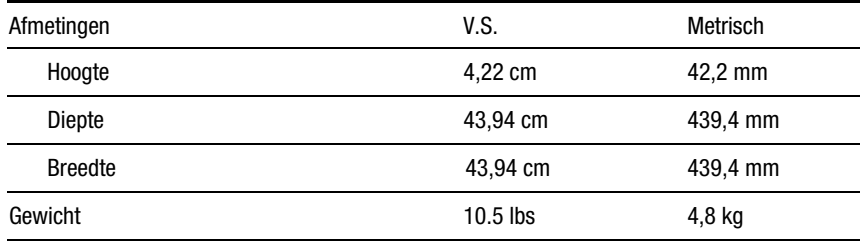

# **Index**

### <span id="page-41-2"></span><span id="page-41-1"></span><span id="page-41-0"></span>**A**

Aan/uit-lampje [2-12,](#page-22-0) [3-3](#page-29-1) Aansluiten Fibre Channel kabel [2-13](#page-23-1) GBIC-module [2-13](#page-23-1) kabels [2-13](#page-23-1) Aardingsmethoden [A-2](#page-33-1) Achterpaneel onderdelen [2-11,](#page-21-1) [2-12](#page-22-0)

### **B**

Beheersbaarheid [1-2](#page-41-0) Behuizing geleidingsrails [2-5,](#page-15-0) [2-7](#page-17-0) Bekabelen [2-13](#page-23-1) Benodigde materialen [2-3](#page-13-0) Bevestigingsrails voor rack [2-5](#page-15-0) Bureaublad plaatsing op [2-11](#page-21-1) Bureaublad of rack installatie [2-3](#page-13-0) Bypasspoortlampje [2-13,](#page-23-1) [3-2](#page-28-1)

### **C**

Compaq rack installatie in [2-4](#page-14-0) Compaq website [ix](#page-8-1)

### **E**

Eenvoudige bediening [1-2](#page-41-0)

### **F**

Flexibiliteit [1-2](#page-41-0) Functies [1-2](#page-41-0)

### **G**

GBIC-lampje [2-13,](#page-23-1) [3-2](#page-28-1) Geautoriseerde Compaq Business of Service Partner [ix](#page-8-1)

### **H**

Help Compaq websites [ix](#page-8-1) extra bronnen [viii](#page-7-1) geautoriseerde Compaq Business of Service Partners, telefoonnummers [ix](#page-8-1) telefoonnummers voor technische ondersteuning [viii](#page-7-1) http://www.compaq.com [ix](#page-8-1) Hub inschakelen [2-15](#page-25-1) Hub opnieuw instellen [3-4](#page-30-0)

### **I**

Inhoud van het optiepakket [1-2](#page-41-2) Installatie hardware voor montage in een rack [2-4](#page-14-1) hub [2-3](#page-13-1) rubberen voetjes [2-11](#page-21-0) Installatievolgorde [2-3](#page-13-1) Installeren Fibre Channel storage hub in het rack [2-7](#page-17-1) Internationale kennisgevingen [B-1](#page-34-0)

### **K**

Kennisgevingen *Zie* Internationale kennisgevingen

### **L**

Lampjes [2-11,](#page-21-0) [3-2,](#page-28-0) [3-3](#page-29-0) Laserproductlabel [B-2](#page-35-0) Luchtgeleiderplaten [2-9](#page-19-0)

#### **N**

Netaansluiting [2-13](#page-23-0)

### **O**

Ondersteuning opvragen [viii](#page-7-2)

### **P**

Pictogrammen symbolen op apparatuur [vi](#page-5-1) Plaatsen bevestigingsrails voor rack [2-5](#page-15-1) geleidingsrails voor behuizing [2-7](#page-17-1) Problemen oplossen richtlijnen [3-1](#page-27-0) Problemen oplossen met behulp van de lampjes en de resetknop [3-2](#page-28-0)

### **R**

Rack hardware voor montage in [2-4](#page-14-1) installatie in [2-4](#page-14-1) Resetknop [2-12,](#page-22-1) [3-2](#page-28-0) RJ-45-connector [vii](#page-6-1)

### **S**

Storingslampje [2-12,](#page-22-1) [3-3](#page-29-0) Symbolen in de tekst [vi](#page-5-1) Symbolen op de apparatuur [vi](#page-5-1)

### **T**

Technische ondersteuning [viii](#page-7-2) Tekstconventies [v](#page-4-0) Telefoonnummers [ix](#page-8-2) Temperatuur te hoog [3-3](#page-29-0)

### **U**

Uitvoeren zelftest na het eerste opstarten [3-3](#page-29-0)

### **V**

Voorplaat [2-10](#page-20-0) Voorzieningen [1-2](#page-41-2)

#### **W**

Waarschuwingen hete oppervlakken schok [vii](#page-6-1) stabiliteit van het rack [vii](#page-6-1) www.compaq.com [viii](#page-7-2)

### **Z**

Zelftest [2-15,](#page-25-0) [3-3](#page-29-0) Zelftest uitvoeren: [2-15](#page-25-0)